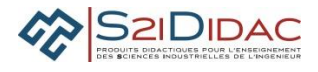

# **CAPACITE ANALYSER : PRESENTATION ACTIVITES ELEVES Problématique** *Mettre en place et tester une plateforme réseau pour superviser les panneaux à messages variables (PMV) d'un tronçon autoroutier.* **Compétence(s) issue(s) du programme officiel** *Analyser et caractériser les échanges d'information d'un système avec un réseau de communication*. **Connaissance(s) associée(s)** *Architecture des réseaux de communication : protocole Modbus* **Prérequis** *Savoir Protocole, trames, encapsulation, support filaire.* **Conditions de réalisation** *Durée du TP 2 heures Nombre d'élèves 2 binômes* **Critères et modalités d'évaluation liés aux objectifs pédagogiques** *Formative : Évaluation en fonction : De l'organisation du groupe de travail pour :* • *Communiquer et synchroniser ses actions sur les différents postes du réseau* • *Mutualiser les résultats des analyses et tests effectués.*

#### **MISE EN ŒUVRE DE L'ACTIVITE**

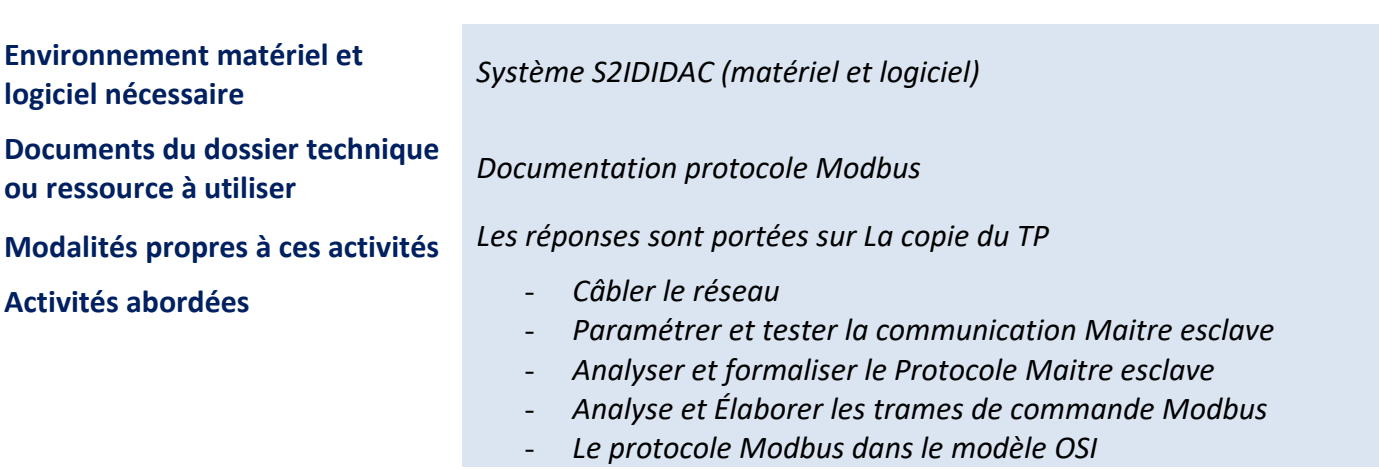

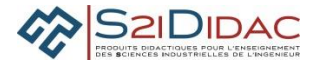

#### Remarques : **Ce document est un exemple d'activités.**

Chaque professeur peut en fonction de son organisation pédagogique sélectionner (en se mettant en mode professeur) les modules logiciels qu'il désire mettre en œuvre pour construire son TP afin d'être en adéquation avec sa planification (Durée TP, période).

Certaines activités sont utilisées en mode déconnexion et peuvent être exploitées en cours.

#### **1. Câbler le réseau selon le schéma de la** figure **1**

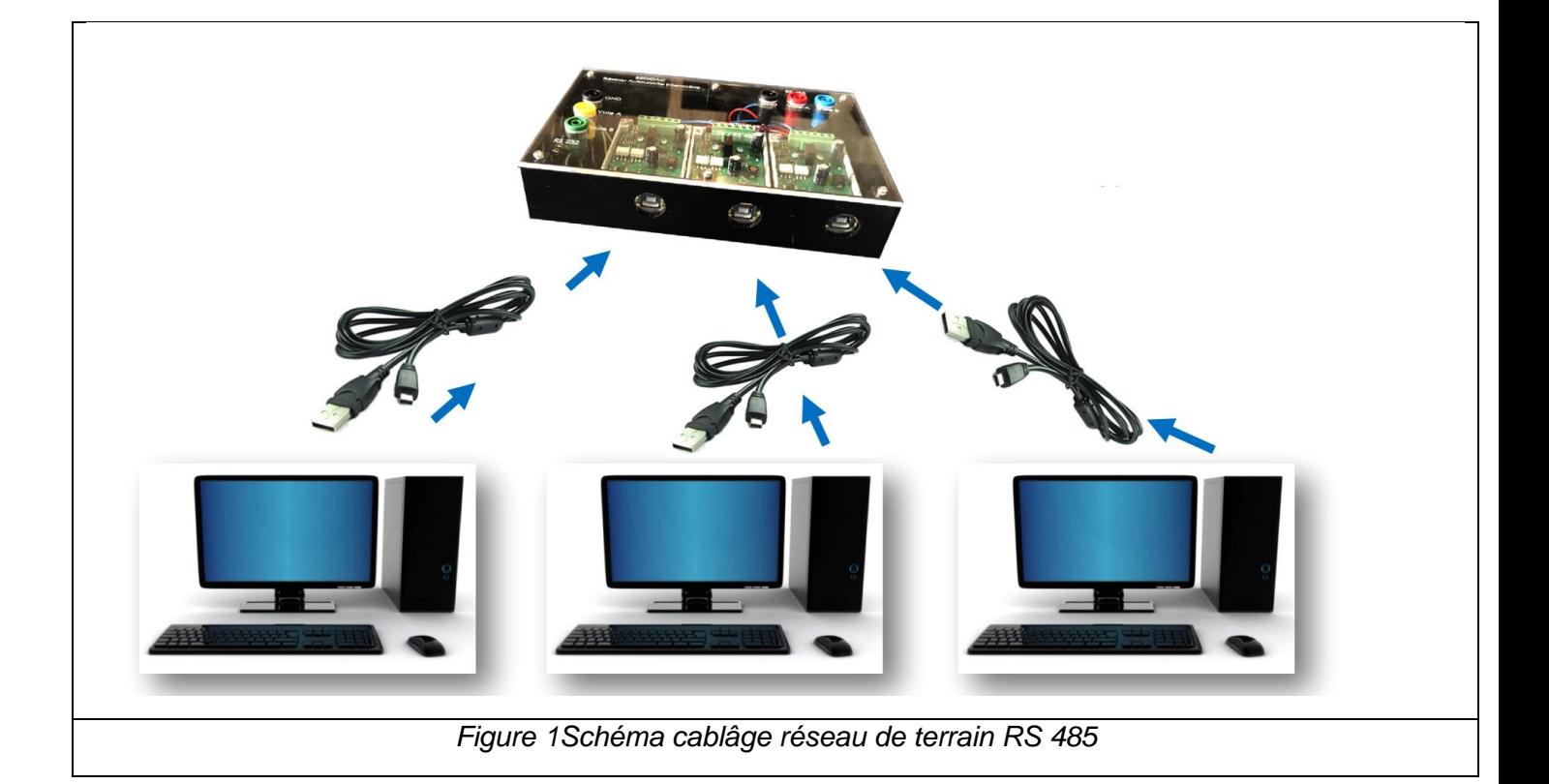

#### **2. Lancement du logiciel**

- Lancer l'application Autoroute interactive sur chaque machine
	- A partir du menu général Autoroute interactive, lancer
		- 1 application Terminale Maître Modbus
			- 1application Terminale Esclave Modbus
			- 1 application Panneau

## **3. Paramétrer et** T**ester la communication (Maître)**

- Saisir les paramètres de configuration de chaque machine
- Ouvrir les ports séries des 2 esclaves et du Maître.
- Effectuer le test de communication de l'étape 4 et valider étape 5 si les connexions sont établies.

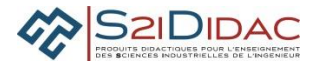

#### **4. Analyse des trames Esclave, onglet Paramétrer transmission**

Lors de ce test, les trames reçues et émises chronologiquement par l'esclave station météo sont enregistrées dans une fenêtre (voir figure 2).

L'adresse de l'esclave station est donc 01.

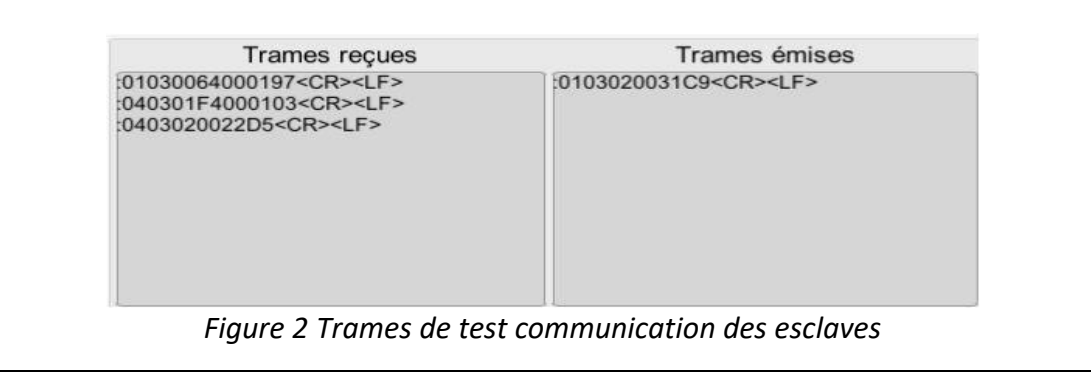

D'autres trames, non destinées à la station sont enregistrées et adressées à l'esclave 4 (Panneau)

**Q1-** Expliquer pour quelle raison, l'esclave station reçoit les trames adressées au panneau

**Q2-** A l'aide du document ressources, sur les fonctions Modbus compléter le tableau ci-dessous

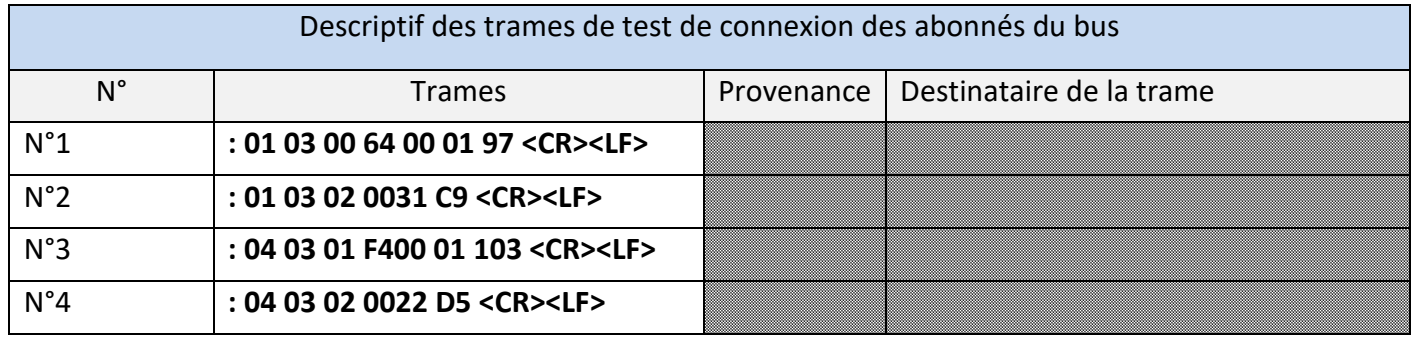

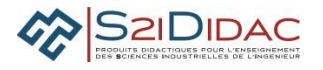

**Q3-** Indiquer à quoi correspondent les valeurs des différents champs, préciser la valeur Ascii des caractères de synchronisation en hexadécimal.

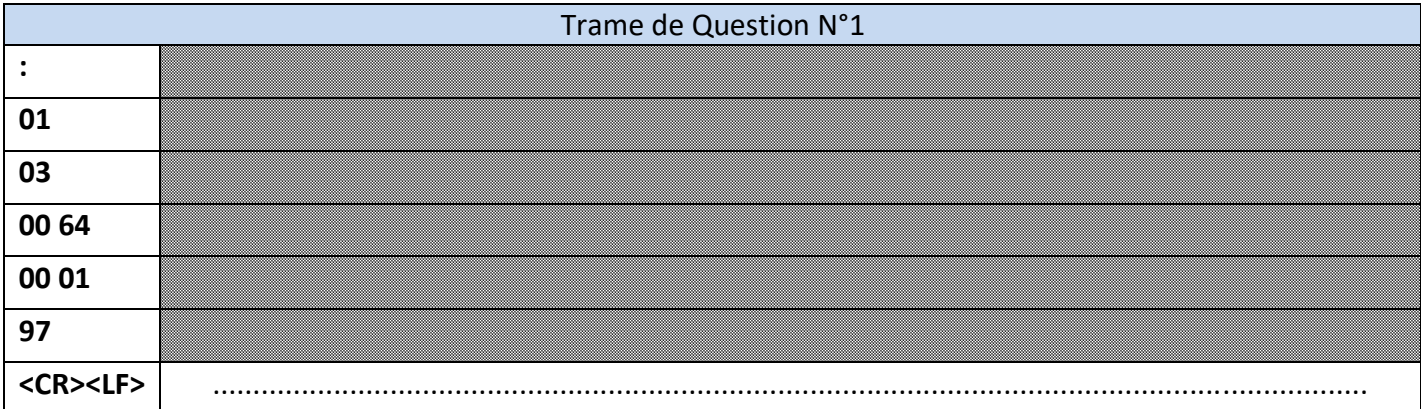

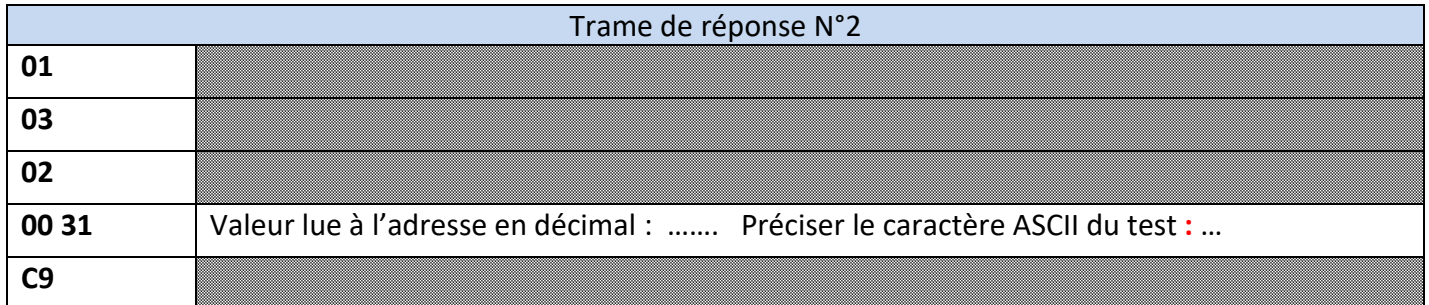

## **5. Comprendre le protocole**

**Q4-** Exécuter le cycle Question réponse du protocole Modbus en mode pas à pas et noter la source de provenance des trames sur le bus au fur et à mesure de leur enregistrement dans la fenêtre.

Dans le tabeau ci-dessous, en regard du diagramme de séquences, indiquer les trames et leur fonction.

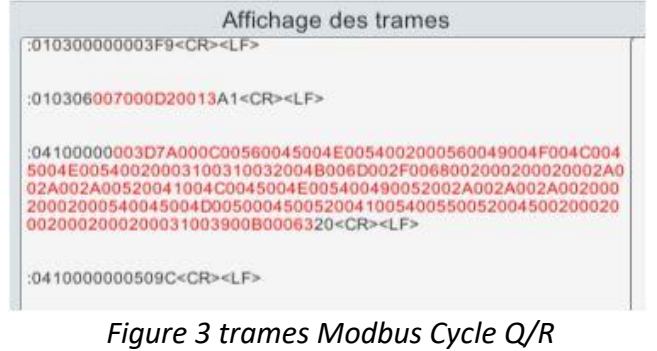

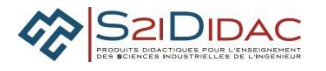

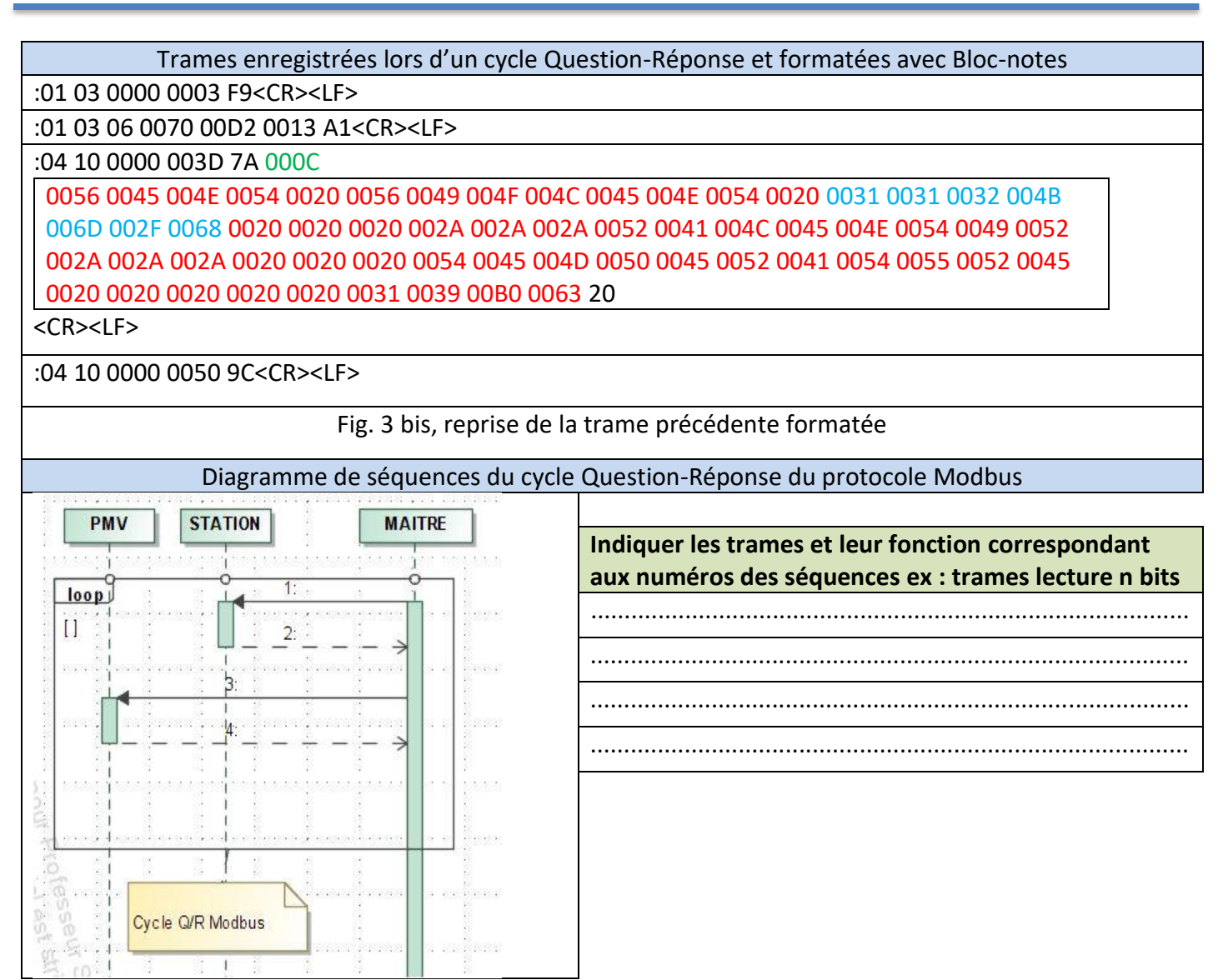

Analyse des trames pour affichage sur panneau

Les données récupérées sur la station météorologique sont encapsulées dans un message variable permettant de prévenir les usagers de l'autoroute à la conduite à tenir en fonctions des conditions climatiques.

**Q5**-A partir de l'analyse du protocole en mode automatique, et en faisant évoluer les conditions météorologiques, indiquer le nom de la fonction qui permet de créer le message variable.

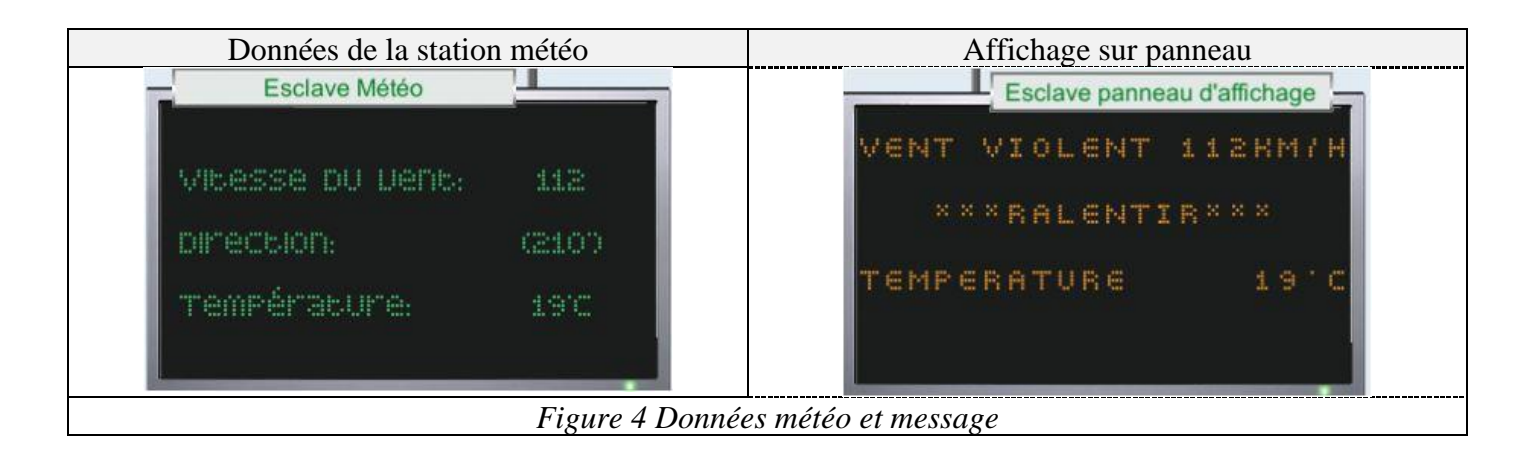

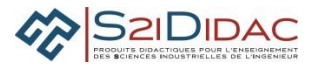

Description afficheur :

Le panneau d'affichage est constitué d'une matrice de 4 lignes de 20 caractères. Chaque caractère correspond à une adresse en hexadécimal.

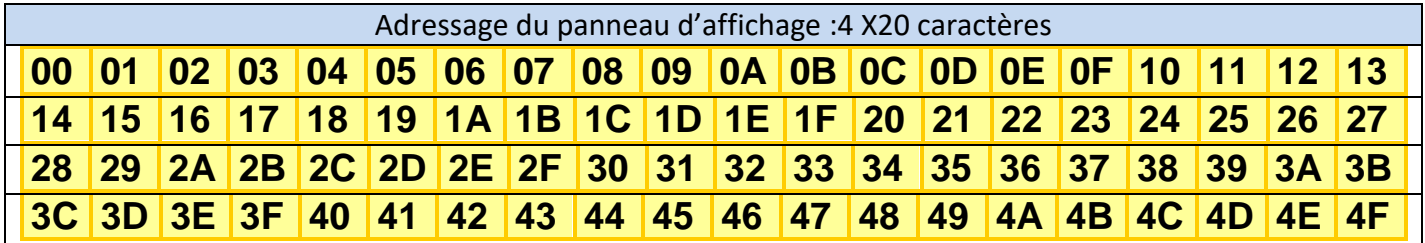

#### **Commandes de l'afficheur :**

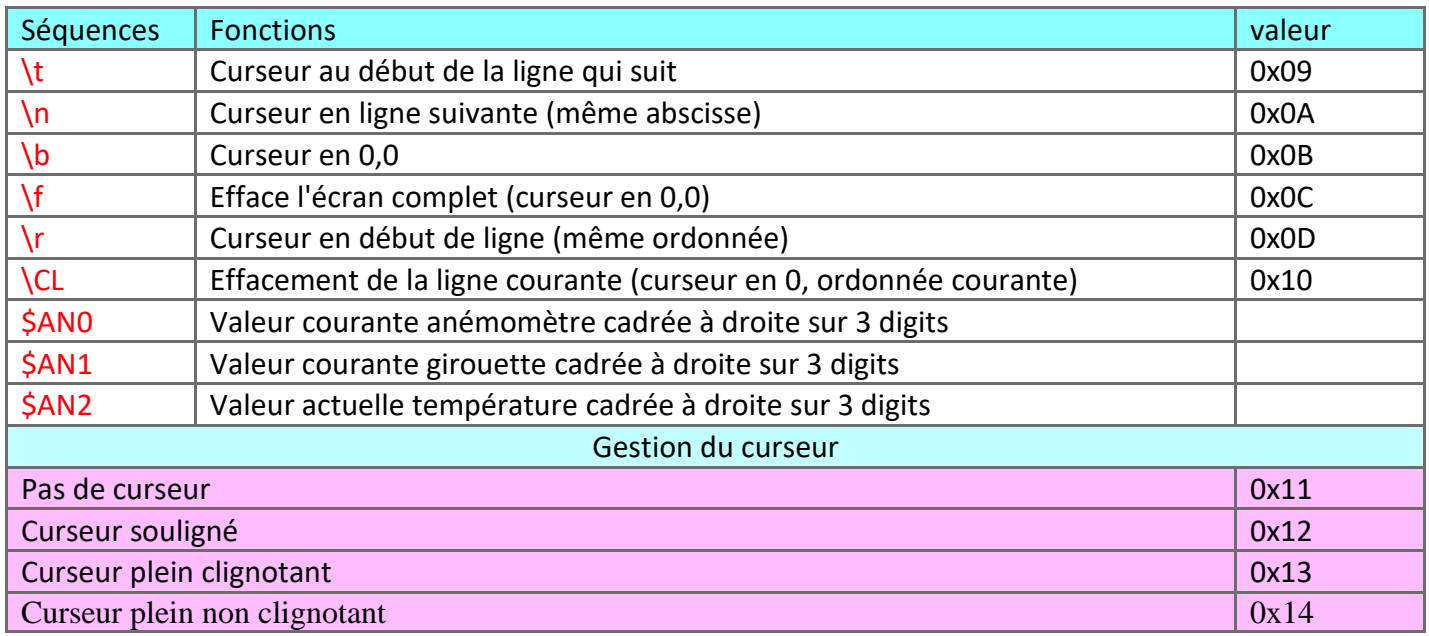

## **Q6-** A partir des ressources Modbus, codage ASCII et séquences afficheur, décrire dans le tableau les éléments partiels de la trame d'écriture du message (première ligne).

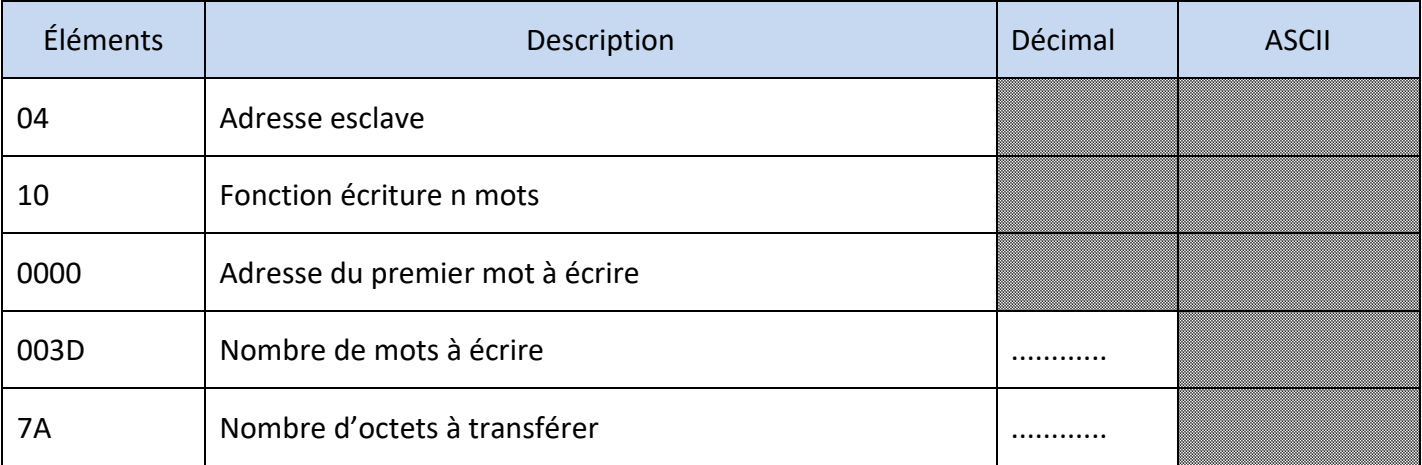

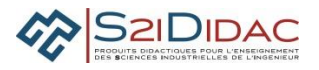

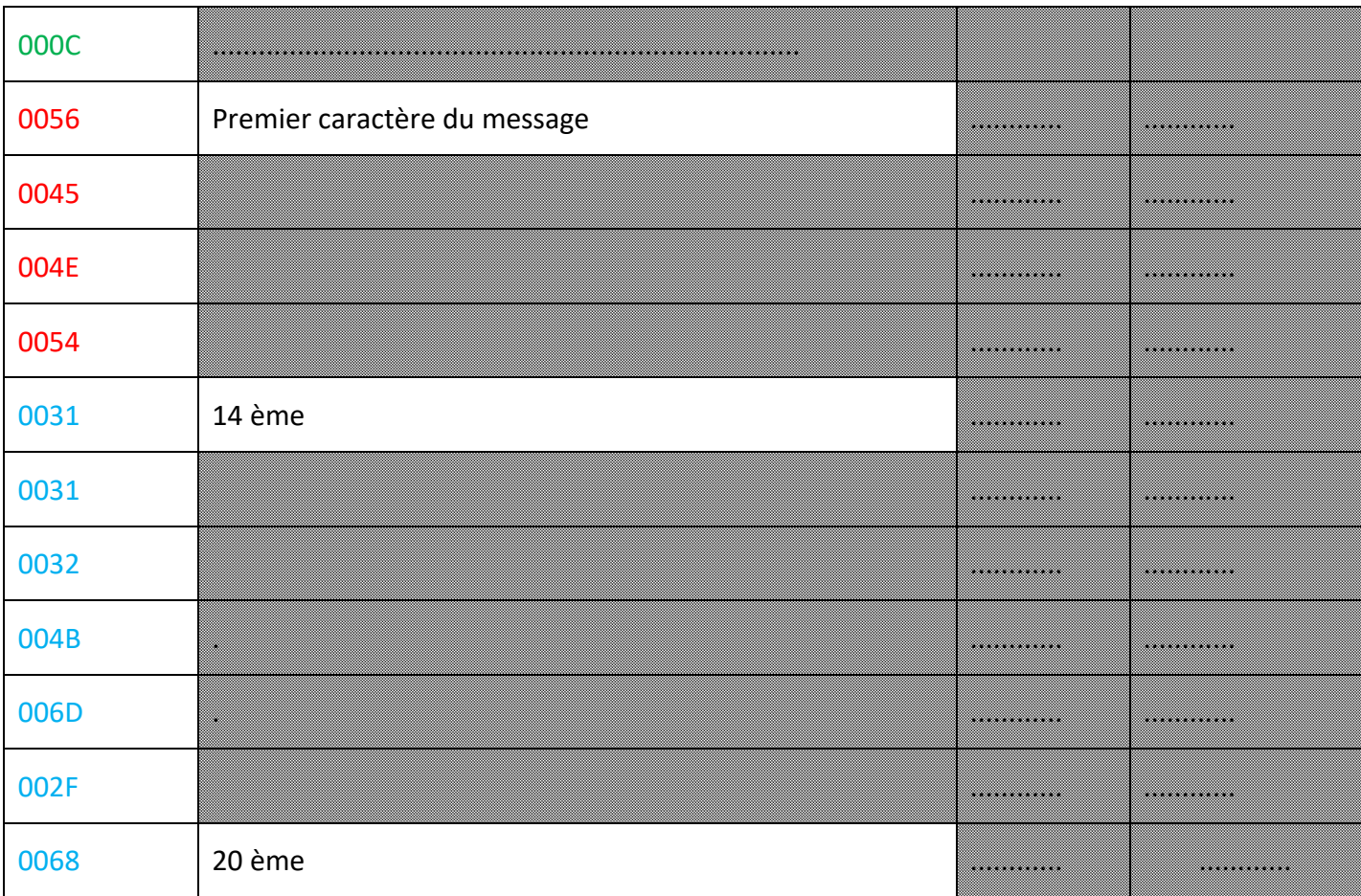

**Q7-** Justifier la valeur du nombre de mots à écrire (voir figure 4 panneau affichage)

**Q8-** Indiquer le nombre de caractères

**Q9-** Sachant que l'afficheur n'accepte que des octets, quel traitement est nécessaire

**Q10-** Indiquer par quel sous système du réseau doit s'effectuer cette procédure de traitement ?

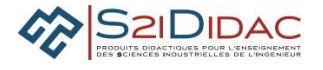

#### **6. Analyser les trames de commande**

La station météorologique possède 3 registres accessibles en lecture où sont mémorisées :

AN0 : Vitesse du vent

- AN1 : Position Girouette
- AN2 : Valeur température

Le protocole Modbus propose une fonction lecture de plusieurs mots : **fonction Modbus 03**

**Q11-** En vous aidant du logiciel, compléter le tableau avec les trames permettant d'acquérir les données suivantes :

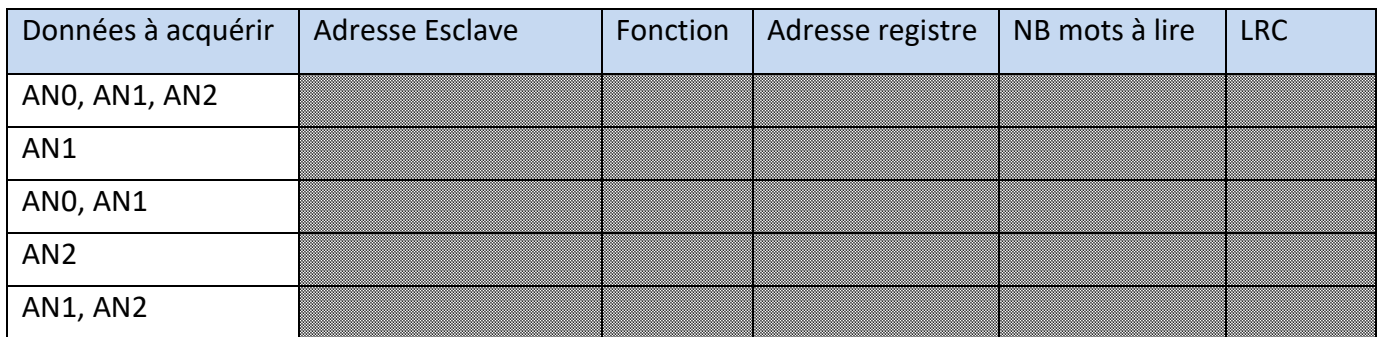

Le PMV permet d'afficher des messages et Modbus possède 2 fonctions d'écriture de mots : Écriture d'un seul mot : fonction Modbus 06

#### **Q12-** Compléter le tableau avec les trames permettant d'obtenir l'affichage demandé

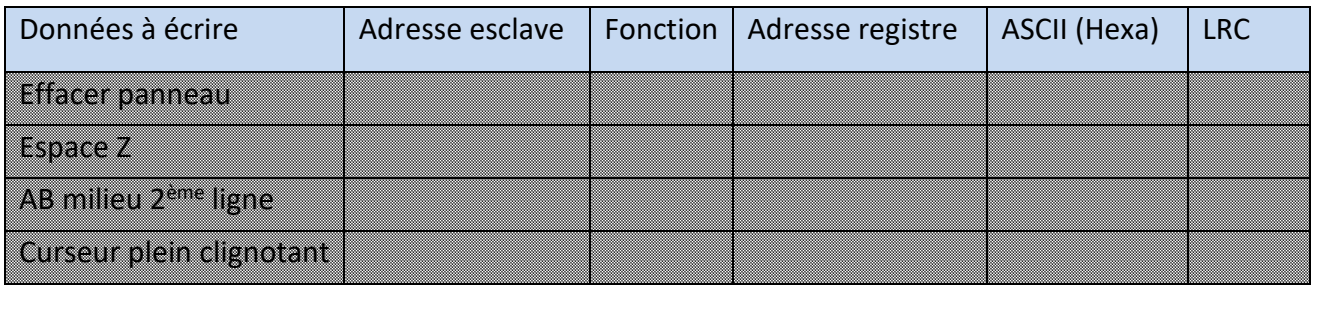

Écriture de plusieurs mots : fonction Modbus 10

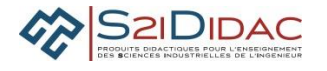

**Q13-** A l'aide du logiciel, générer et envoyer de 2 façons différentes les trames Modbus au Panneau pour afficher :

**"ACCIDENT à 5 Km"** centré sur les lignes 1 et 2

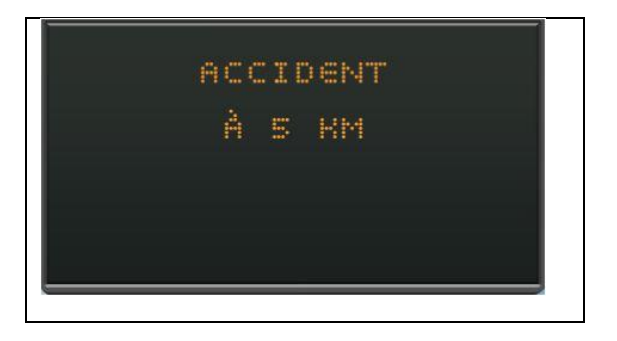

**Q14-** Copier et coller successivement les trames sur Bloc-notes, séparer les champs avec un espace colorer en bleu les champs de données et en rouge les champs Modbus, imprimer votre fichier et joindre la feuille au TP

Séquence de 3 trames Modbus : Effacement panneau, affichage ACCIDENT, A 5 KM Effacement Panneau "ACCIDENT" Ligne 1 centré

"A 5 KM" Ligne 2 centré

1 seule trame Modbus en utilisant les séquences de commande du panneau

Commande :

#### **7. Élaborer les trames de commandes**

Mise en œuvre des fonctions de la chaîne d'information : Acquérir, Traiter, Communiquer :

**Acquérir** : sur le logiciel, renseigner les champs de la trame Modbus permettant de réaliser l'acquisition des données

**Traiter** : sélectionner le message adapté à afficher en fonction des données recueillies **Communiquer** : renseigner les champs de la trame Modbus permettant d'écrire le message sur le PMV

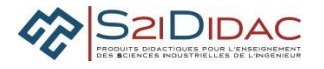

Envoyer la trame et valider le fonctionnement

**Q15-** On désire ne plus afficher la température mais simplement le vent, indiquer les actions nécessaires.

**Q16-** On désire n'afficher que la température lorsque la vitesse de vent est < à 50 km/h

**Q17**- La commande TRAITER est-elle intégrée dans le protocole Modbus ? Si non indiquer comment et par qui elle sera réalisée ?

Modèle en couche OSI et Modbus Modèle OSI

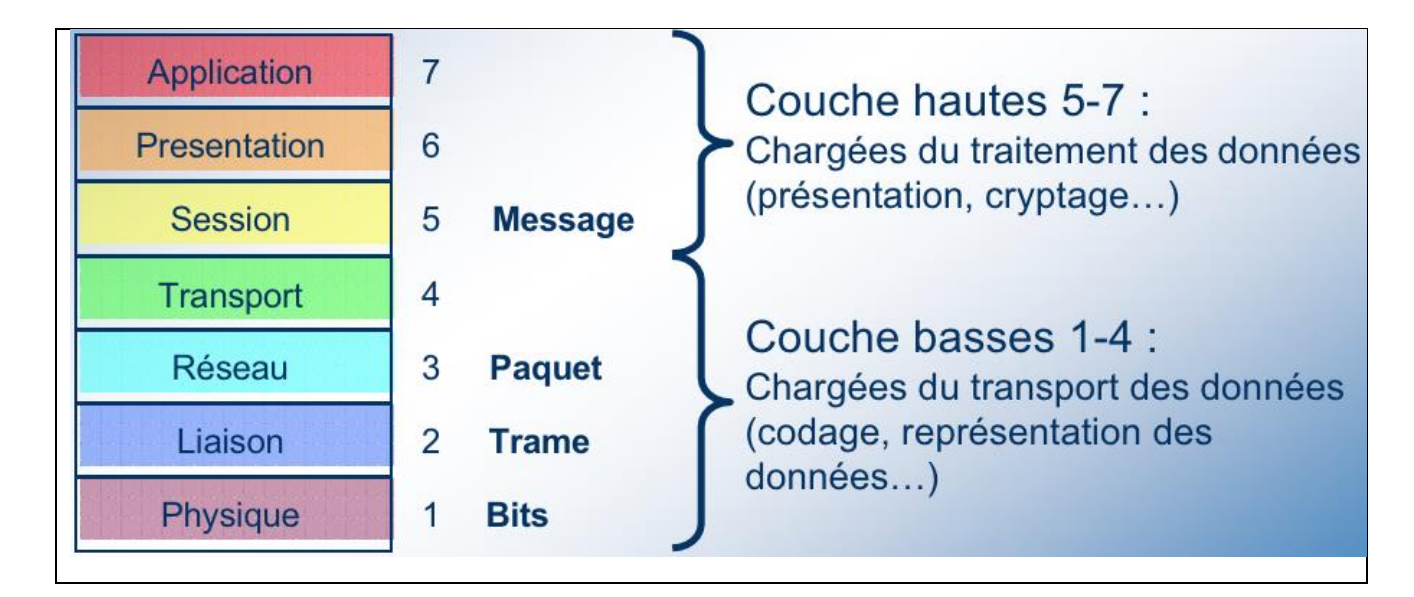

Le réseau de terrain avec le protocole Modbus n'utilise que 3 des 7 couches du modèle OSI :

**Q18-** Compléter le schéma en précisant dans les zones en blanc les spécifications des contenus de ces 3 couches.

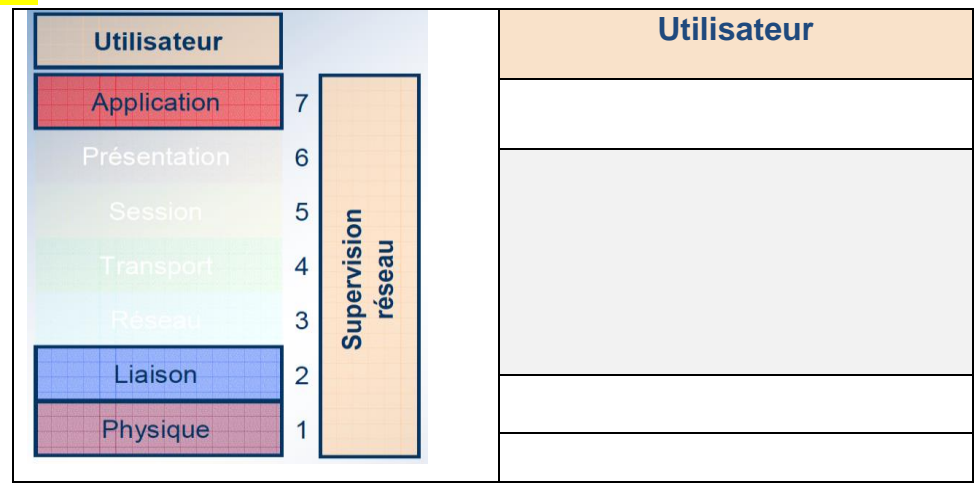